# **«Основы САЙТОСТРОЕНИЯ)**

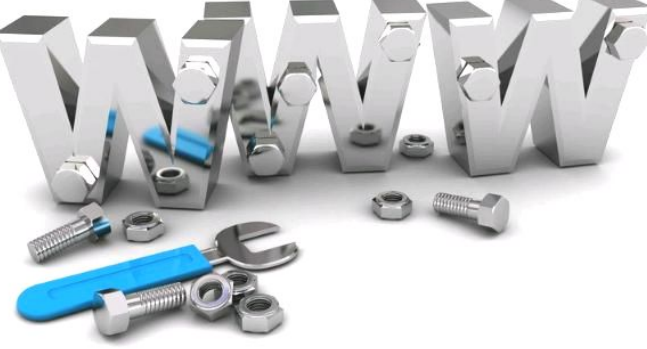

### ОСНОВНЫЕ ПОНЯТИЯ Webдизайна

**Web-дизайн представляет собой деятельность по созданию Web-страниц и Web-сайтов.** 

**Web-страница – документ, который можно открыть и посмотреть с помощью программы просмотра – браузера.**

**Web-сайт – совокупность Web-страниц, объединенных по смыслу и навигационно.**

**Web-сервер – компьютер, подключенный к сети, на котором хранятся Web-страницы и Webсайты**.

**Веб-сайт (от англ. «место в сети») -** место в Интернете, которое определяется своим адресом (URL), имеет своего владельца и состоит из **вебстраниц**, которые воспринимаются как единое целое.

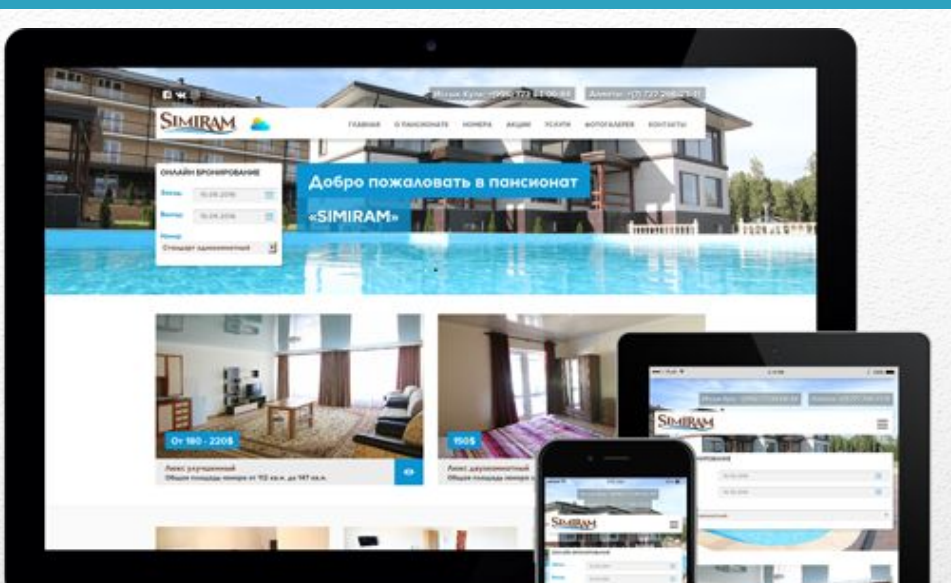

# Программы для просмотра Web - страниц

#### **Веб-обозреватель, браузер (от англ.Web browser)**

**Примеры браузеров: Internet Explorer, Mozilla Firefox Opera Google Chrome.**

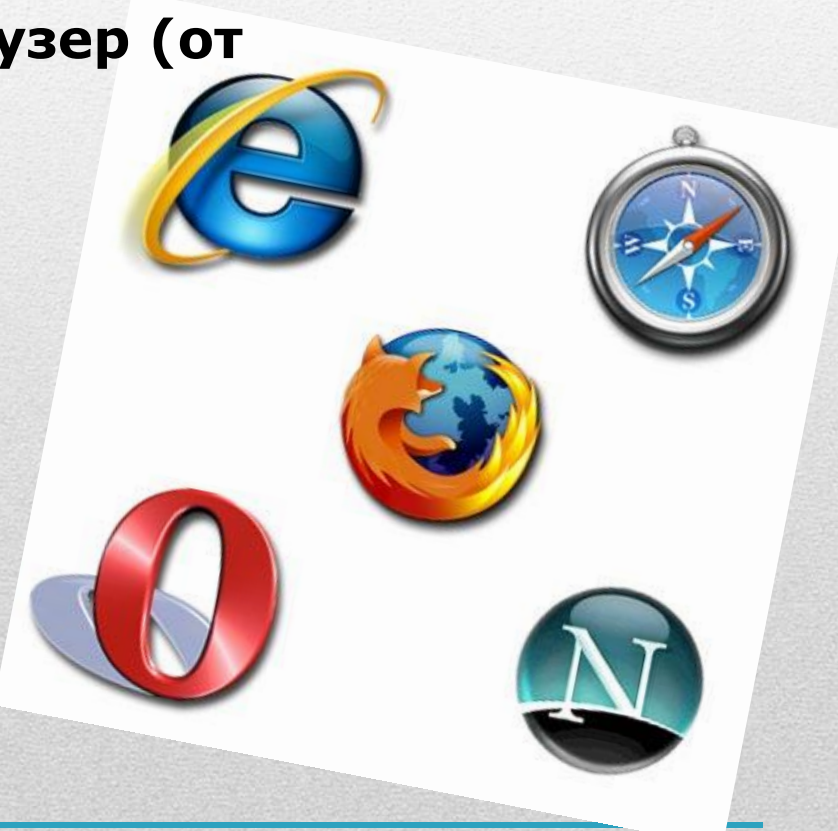

## Этапы создания сайта

Определение цели создания сайта

Выбор темы сайта

Определение содержания сайта

Построение структуры сайта

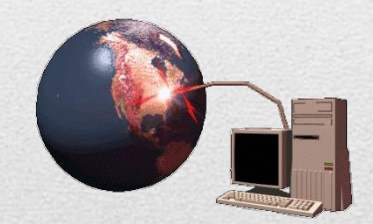

Разработка дизайна сайта

Регистрация и размещение сайта в Интернете

### Как же создаются web – страницы?

CONTACT

**TESTIMONIALS** 

ABOUT

SERVICES

**Умение создавать Web-сайты со временем становится актуальным навыком на сегодняшний день.** 

**Опубликовать сайт в Интернете настолько просто и доступно, что эта возможность привлекает все большее число людей.**

### ЯЗЫК ГИПЕРТЕКСТОВОЙ РАЗМЕТКИ HTML

### **Язык HTML (от англ. HyperText Markup Language) – это язык гипертекстовой разметки.**

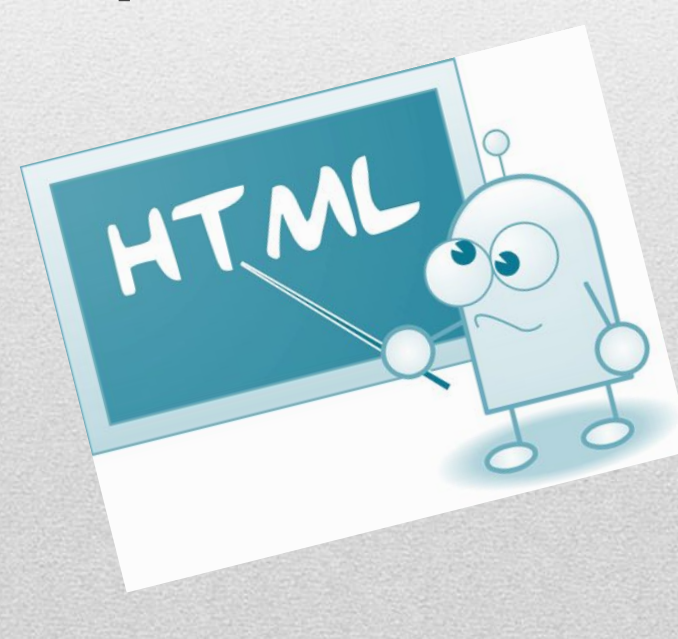

**HTML-страница – это по сути текстовый файл, который можно создать с помощью обычного Блокнота. Помимо текста, который будет выводиться браузером при просмотре такой странички, этот файл содержит невидимый для программы навигации по Сети и пользователя код. Вот этот код и есть язык гипертекстовой разметки – HTML.**

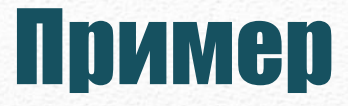

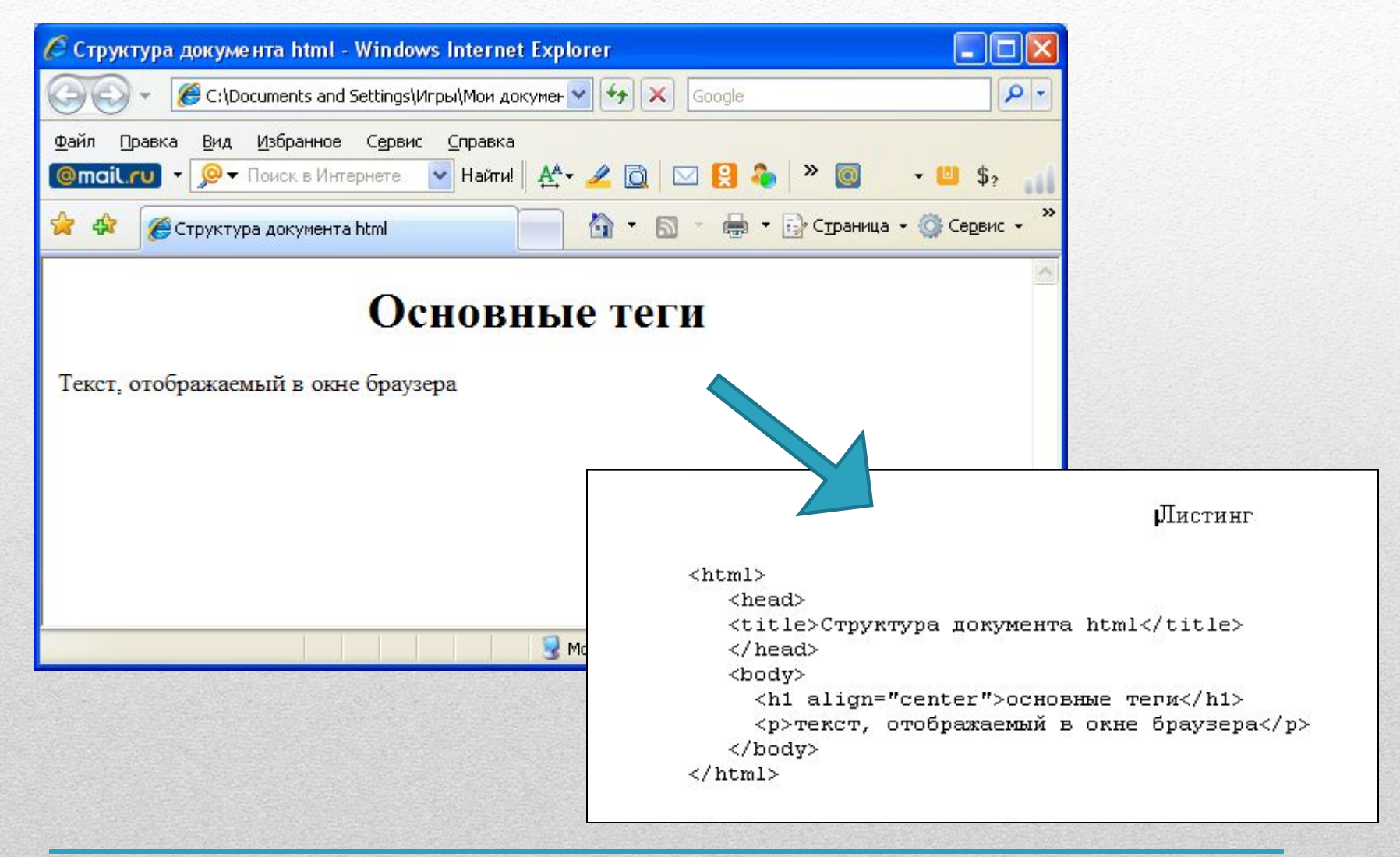

# Программы для создания HTML - файлов:

#### Блокнот (для создания страницы)

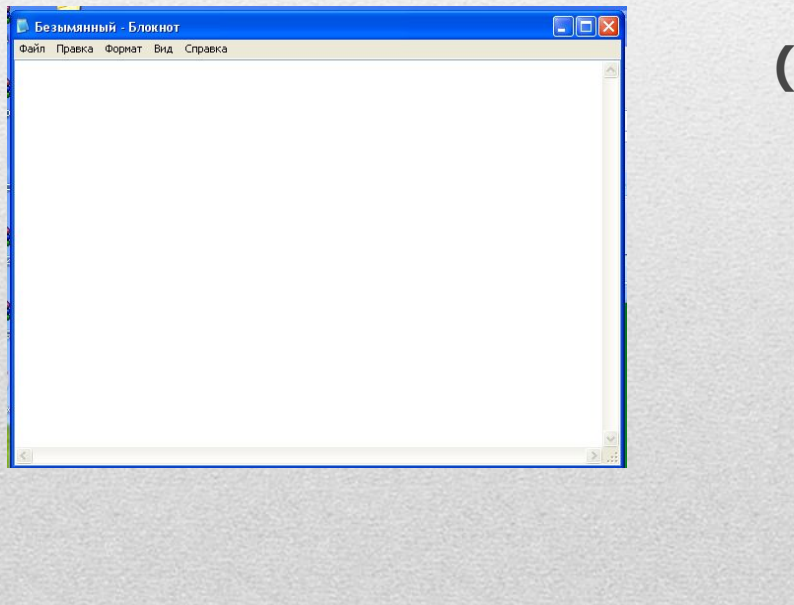

#### **Internet Explorer** для интерпретации файлов)

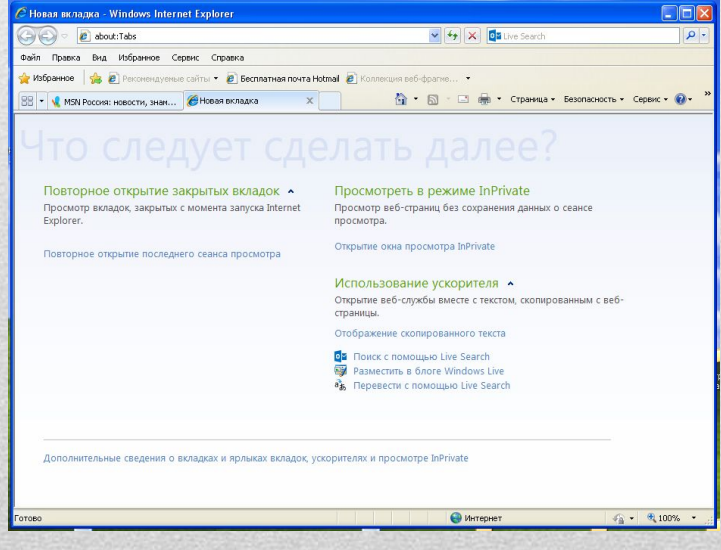

# Структура HTML-файла

### **<HTML> <HEAD> <TITLE>заголовок окна</TITLE> </HEAD> <BODY>**

**…**

**…**

**…**

**</BODY>**

**</HTML>**

# Цвет фона, цвет шрифта

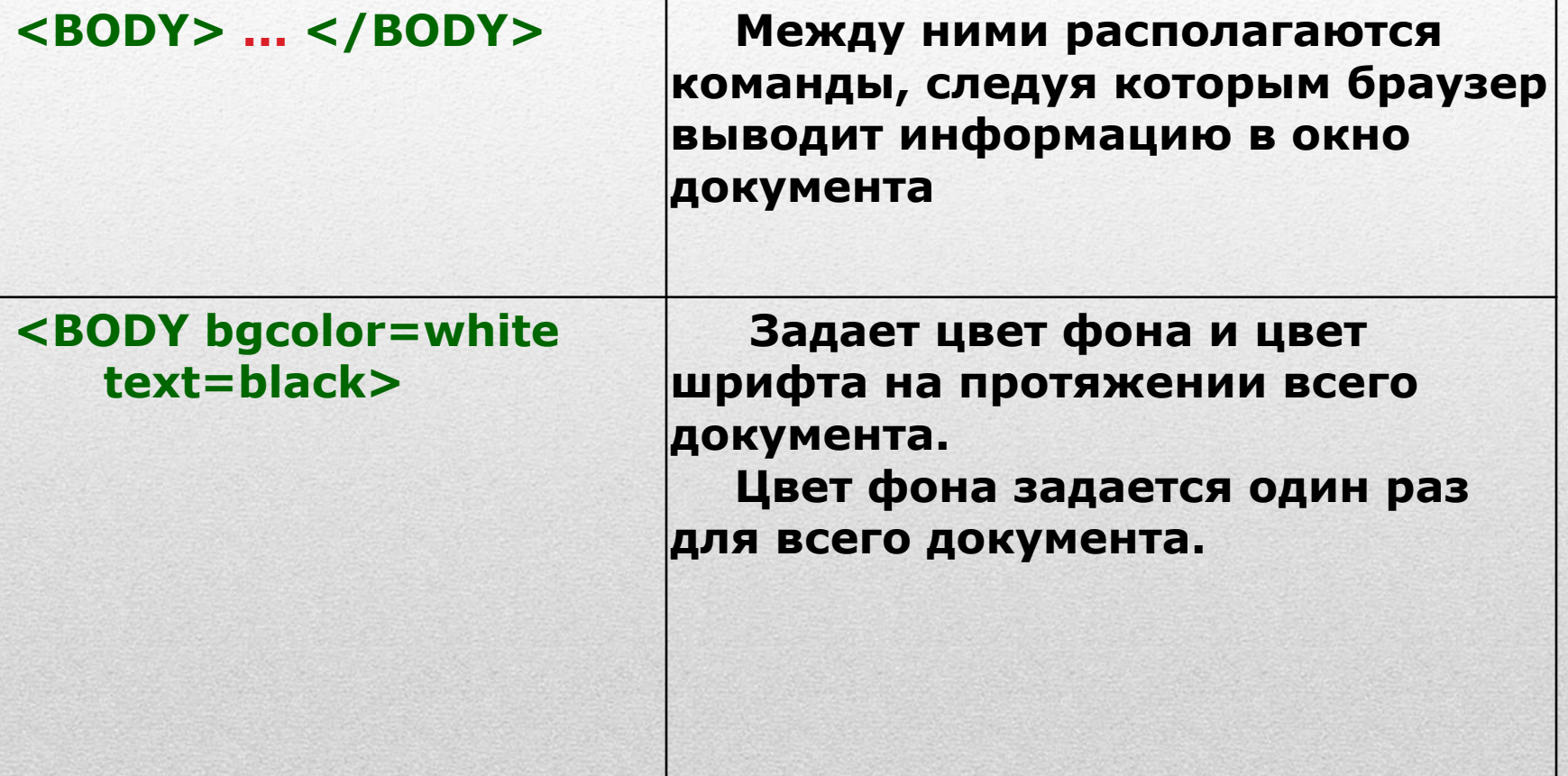

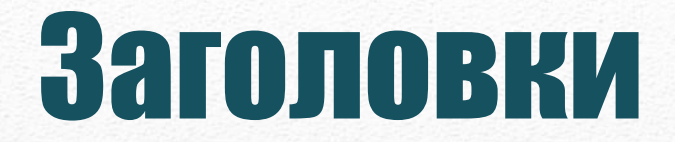

HTML поддерживает заголовки шести уровней при помощи конструкции:

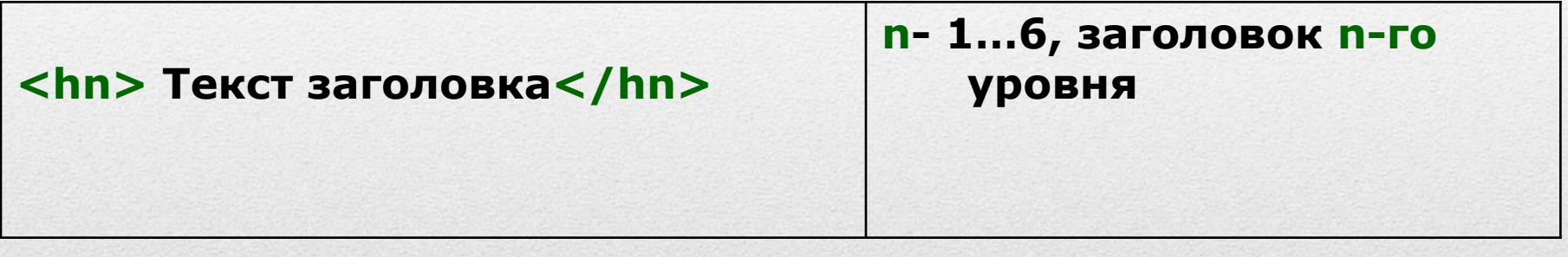

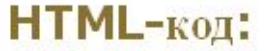

<h1>Заголовок 1 уровня</h1> <h2>Заголовок 2 уровня</h2> <h3>Заголовок 3 уровня</h3> <h4>Заголовок 4 уровня</h4> <h5>Заголовок 5 уровня</h5> <h6>Заголовок 6 уровня</h6>

Отображение в браузере: Заголовок 1 уровня Заголовок 2 уровня Заголовок 3 уровня Заголовок 4 уровня Заголовок 5 уровня Заголовок 6 уровня

### ПИНИЯ

#### Простейший графический элемент, который умеет строить браузер.

 $<$ HR $>$  $\mathsf{chr}$  size=8> <hr noshade size=8> горизонтальная линия; size - меняет толщину линии noshade - выводит горизонтальные линии ПЛОСКИМИ

## Бегущая строка

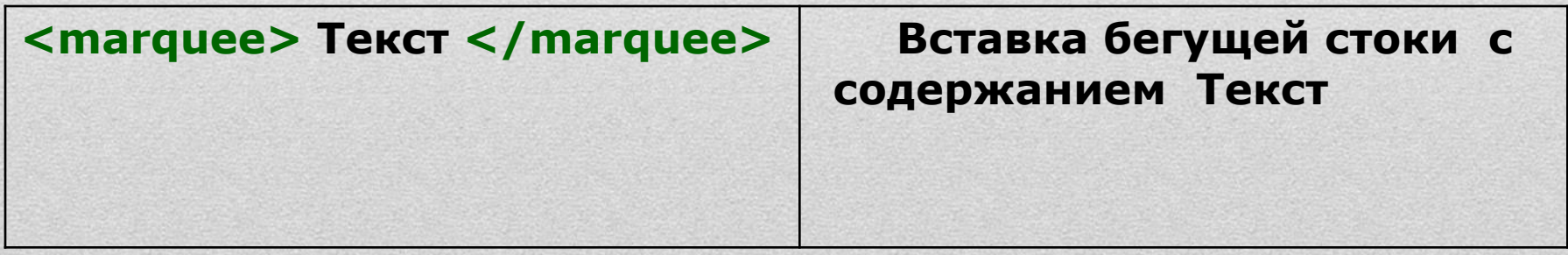

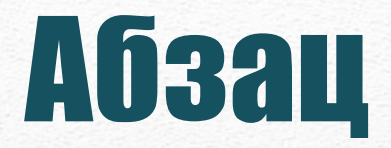

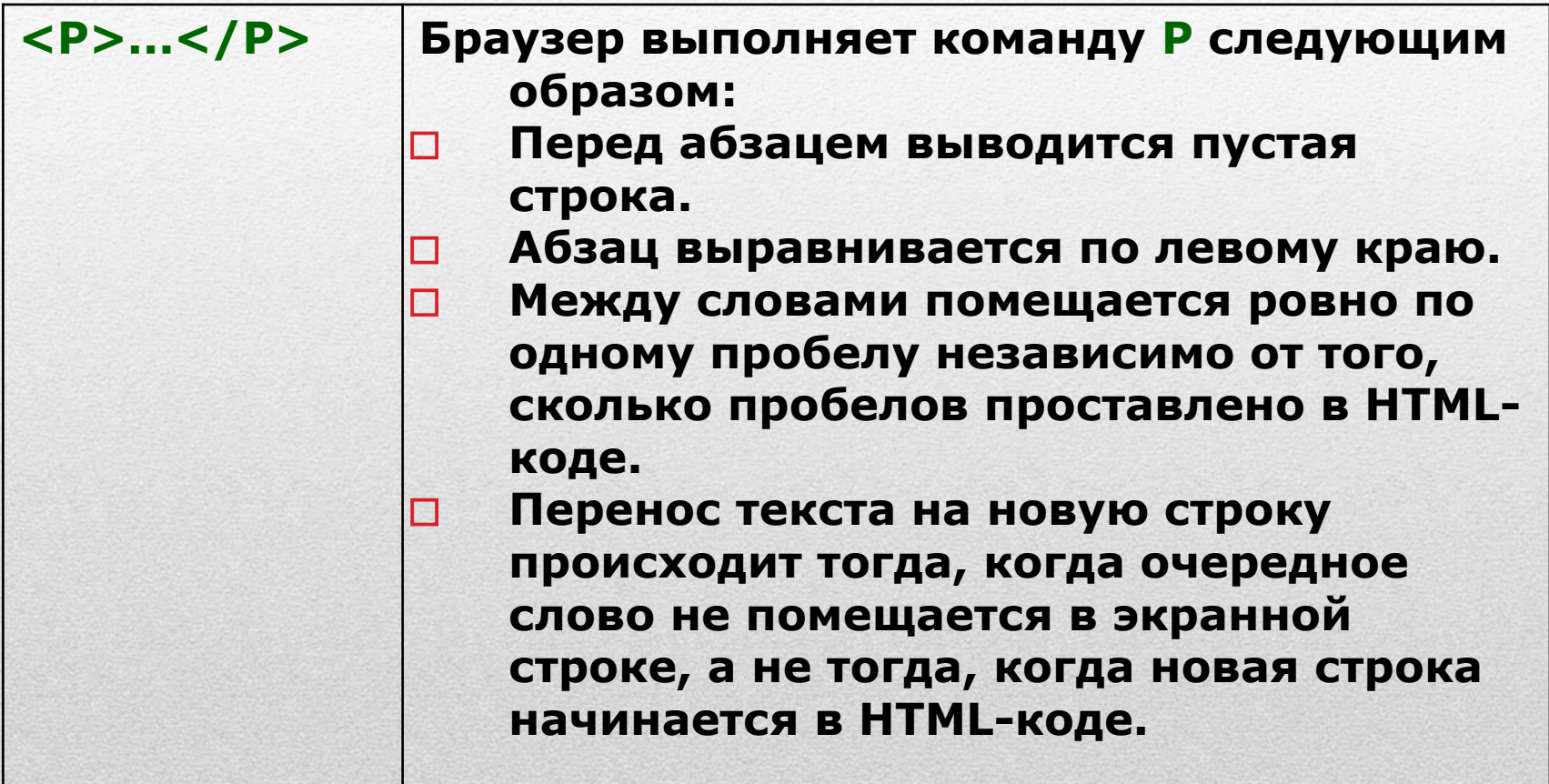

## Атрибуты абзаца

- **• <Р align=lef t> выравнивает абзац по левому краю**
- **• <Р align=right> выравнивает абзац по правому краю**
- **• <Р align=center> выравнивает абзац по центру**
- **• <Р align=justify> выравнивает абзац по ширине**

## Оформление текста

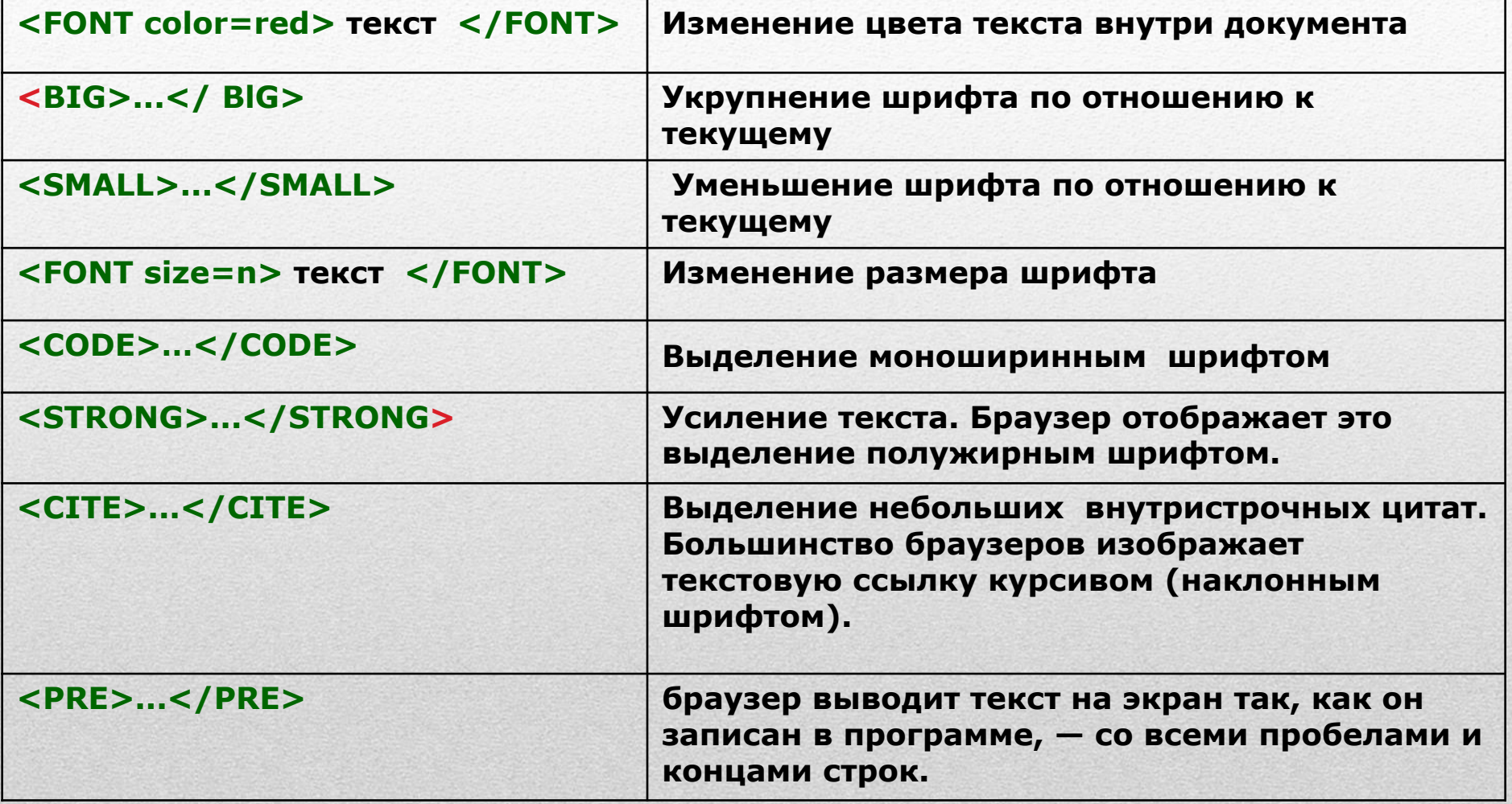

## Специальные символы

Некоторые символы, введенные в HTML документ будут интерпретироваться не так, как задумал автор. Это, например, символы "<" и ">", используемые для указания тегов.

В этих случаях можно вводить нужные символы с помощью специальных кодов.

Коды начинаются с символа "амперсанд"(&). За ним следует название символа либо его числовой код в десятичной или шестнадцатеричной системе. Завершает код символ "точка с запятой"(;).

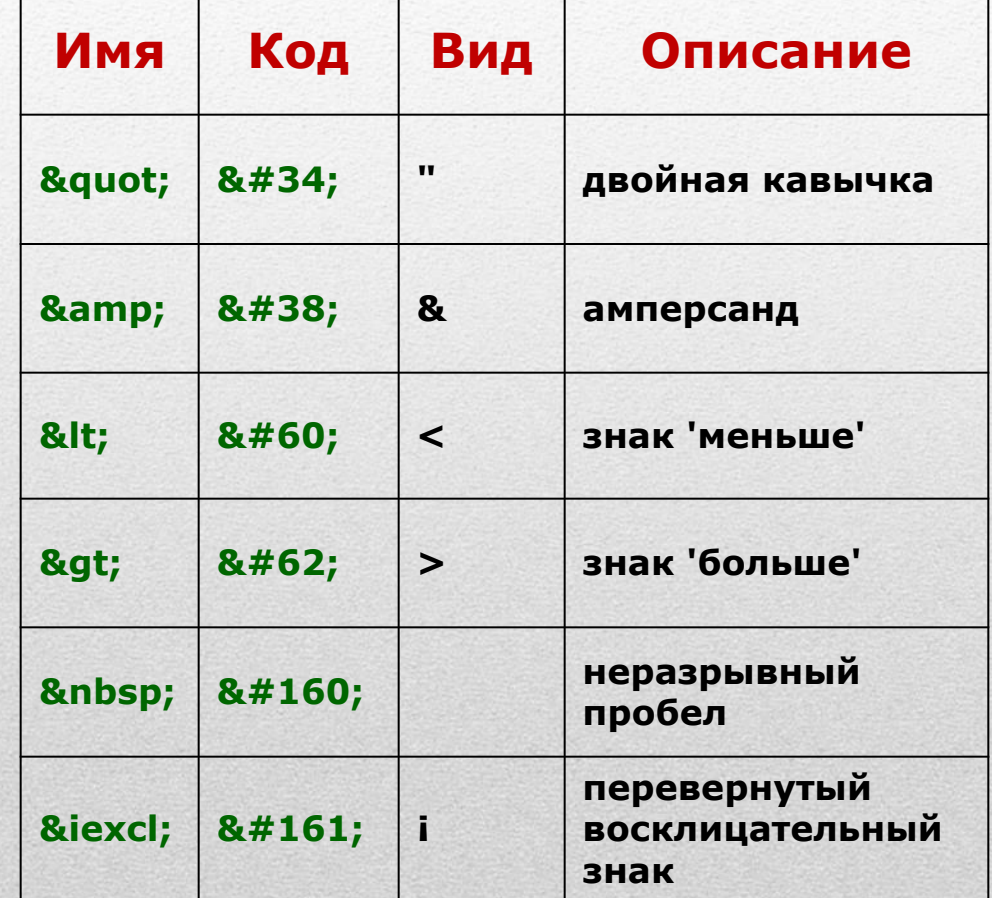

## Создание таблиц

**Таблица задаётся парой тегов** 

#### **<TABLE>...</TABLE>.**

**Между этими тегами задаются строки таблицы, тегов <TR>...</TR>**

**Внутри строк задаются клетки (ячейки) таблицы, теги <TD>...</TD>).** 

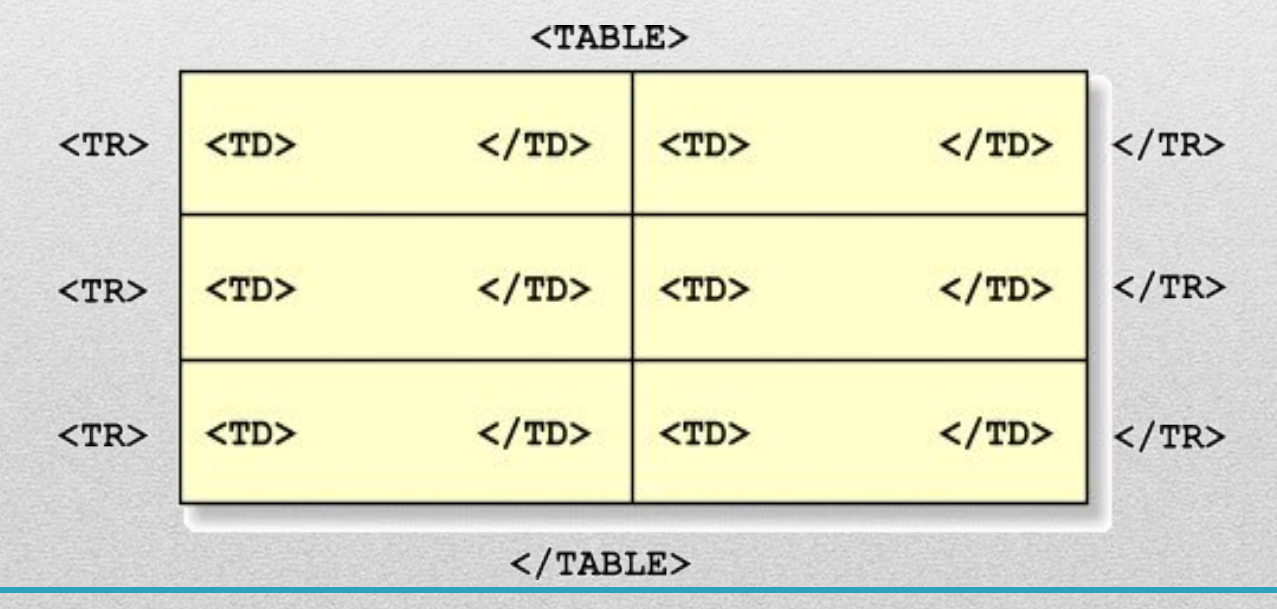

#### **Пример**

 **задания таблицы, состоящей из трёх строк и двух столбцов: <TABLE** border=1**>**

 **<TR> <!--** Первая строка --**> <TD>** (1,1) **<**/**TD> <!--** Первая ячейка --**> <TD>** (1,2) **<**/**TD> <!--** Вторая ячейка --**> <**/**TR>**

 **<TR> <!--** Вторая строка --**> <TD>** (2,1) **<**/**TD> <!--** Первая ячейка --**> <TD>** (2,2) **<**/**TD> <!--** Вторая ячейка --**> <**/**TR>**

 **<TR> <!--** Третья строка --**> <TD>** (3,1) **<**/**TD> <!--** Первая ячейка --**> <TD>** (3,2) **<**/**TD> <!--** Вторая ячейка --**> <**/**TR> <**/**TABLE> На экране эта таблица отображается так:**  $(1,1)$   $(1,2)$ **(2,1) (2,2) (3,1) (3,2)**

#### **Параметры тега**

#### **<TABLE> описание таблицы</TABLE>.**

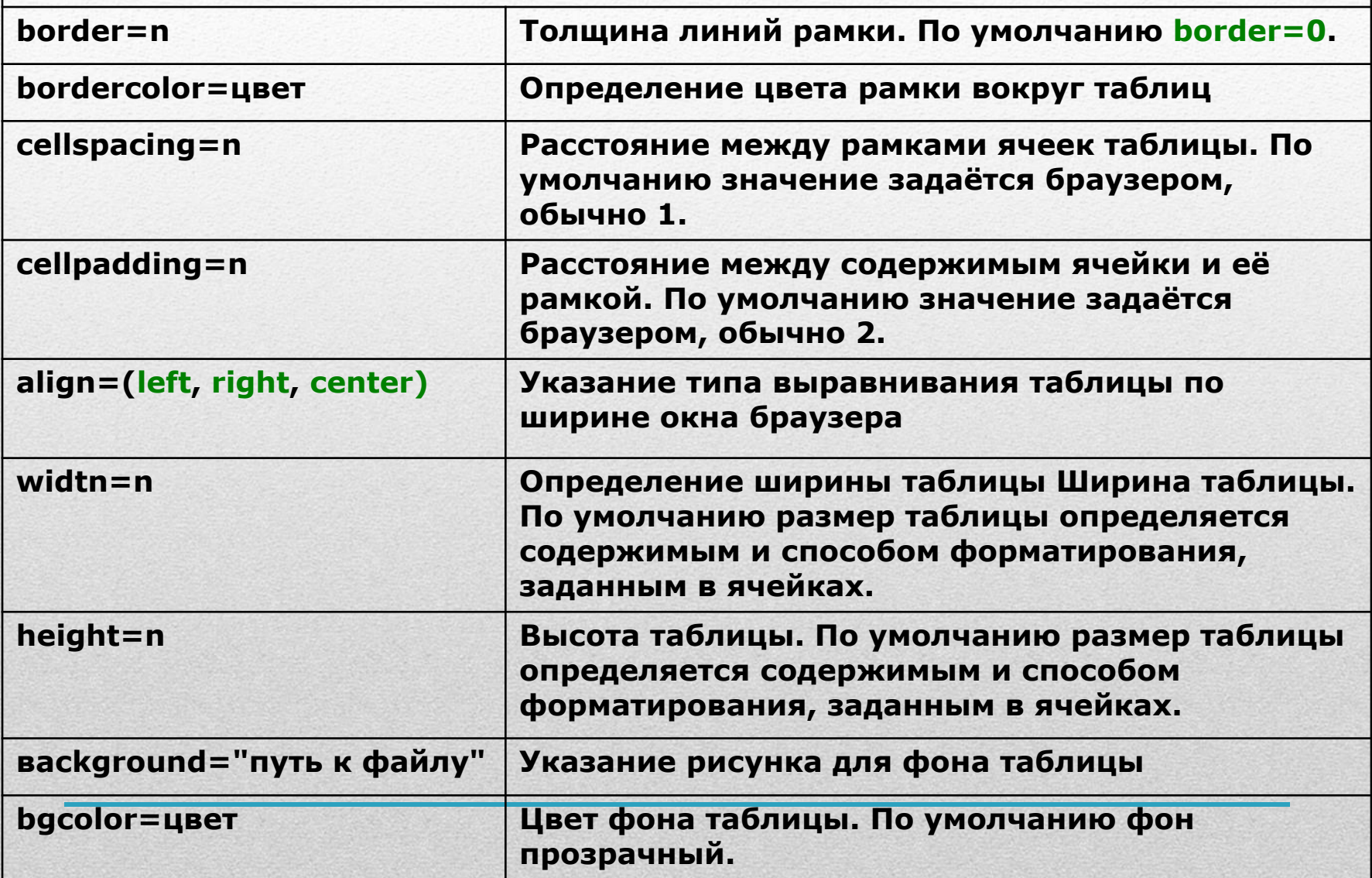

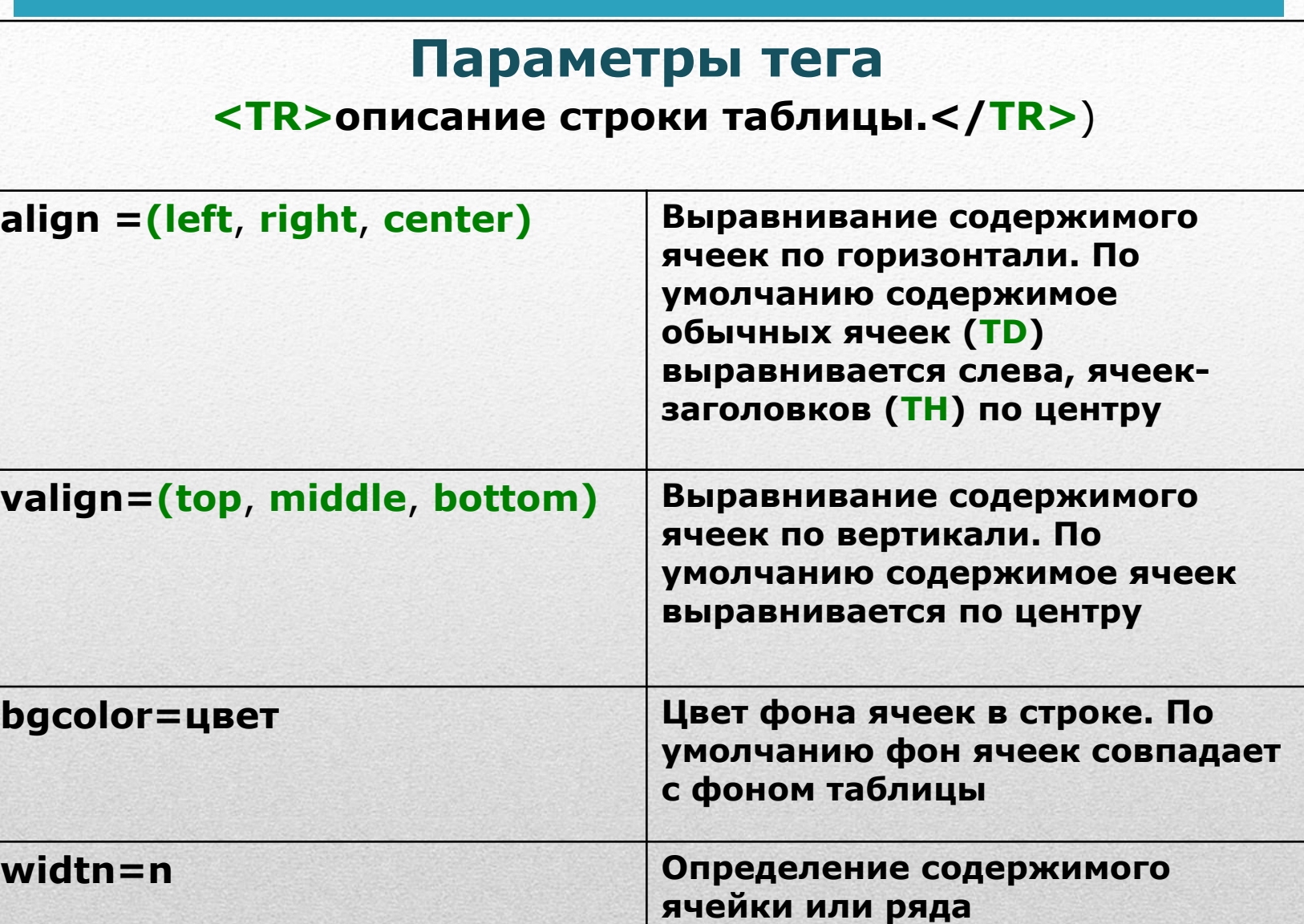

#### **Параметры тега**

**<TD>Описание содержимого ячейки</TD>**

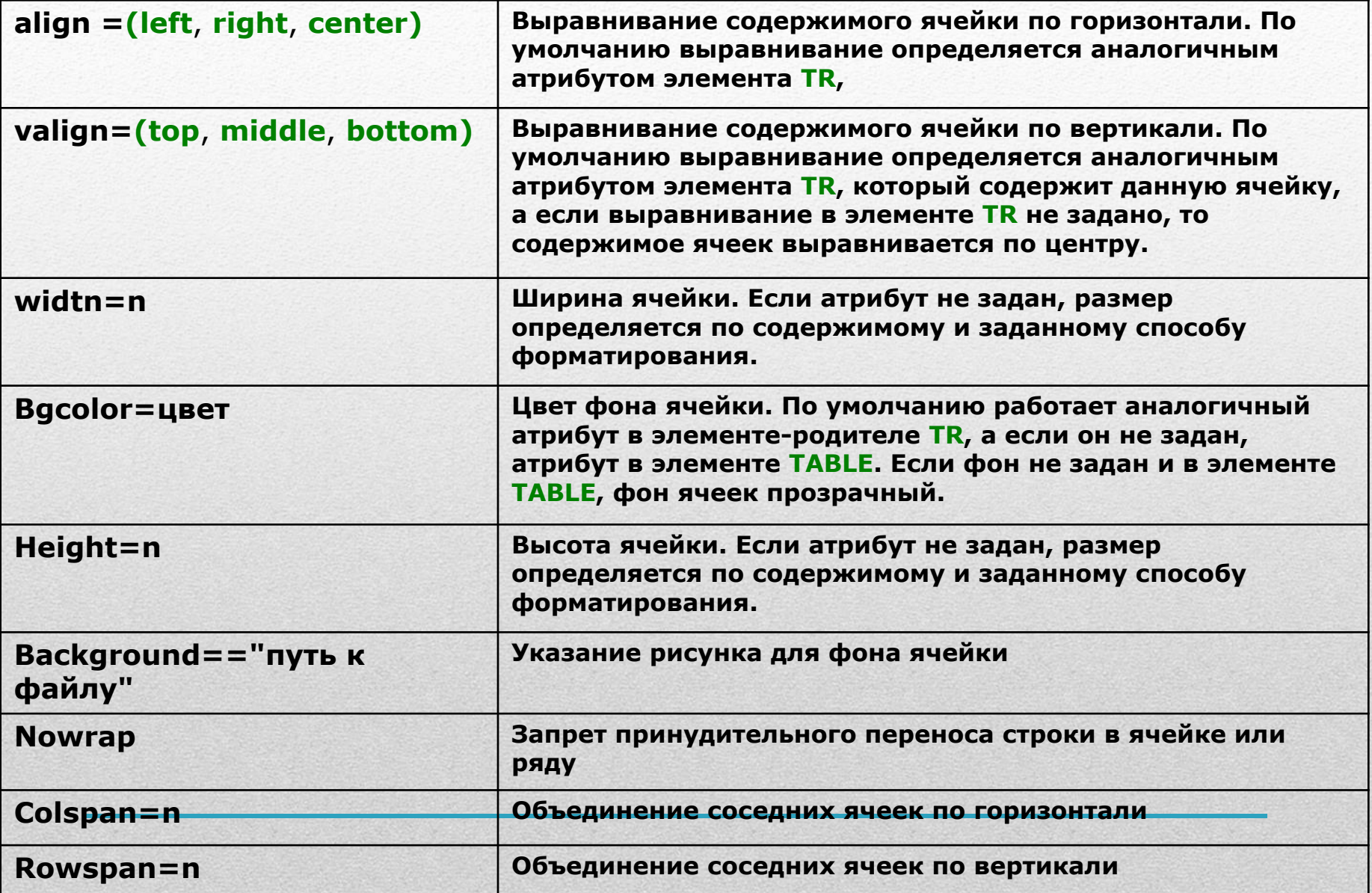

# Вставка изображений

### **Тэг <IMG>**

#### **Атрибуты тэга <IMG>:**

**src - обязательный, значение- адрес изображения <img src = "dog.gif"> <img src = "pic/dog.gif">**

**alt – определяет альтернативный текст, который появляется на месте картинки в окне браузера, если вывод картинки невозможен или заблокирован пользователем.** 

 **Значение alt – строка текста, длиной до 1024 символа. Кавычки обязательны.**

**alt= "Собака на сене "** 

 **Этот текст также появиться в виде всплывающей подсказки, когда указатель мыши направлен на картинку.**

### **Атрибуты тэга <IMG>:**

**align – выравнивание. Положение изображения лучше всегда указывать явно.**

**Значения тега align:**

**left, right – по левому или по правому краю.**

**top – верхняя граница изображения устанавливается на уровне верхнего края самого высокого элемента в строке.**

**middle – середина изображения выравнивается с серединой строки.**

**bottom – (по умолчанию) нижний край изображения выравнивается с базовой линией текста.**

**border - устанавливает или убирает (для гиперссылок) рамку вокруг изображения**

**border= толщина рамки в пикселях**

**border=0 – убрать рамку**

**height, width – высота и ширина изображения в пикселях. Размеры могут быть больше или меньше реальных размеров изображения. Браузер автоматически масштабирует его. Значения можно указывать в % по отношению к окну. width = "100%" height= 20 – полоса на все окно шириной 20 пикселей. Если указать только width = "30%", то высоту браузер подберет сам пропорционально рисунку. Если картинка не загрузилась, то на экране остается пустая область с заданными атрибутами height, width.**

**hspace, vspace – задают расстояние в пикселях между картинкой и текстом по вертикали и горизонтали.**